## **Portal do Coordenador**

## Tutorial de Compras

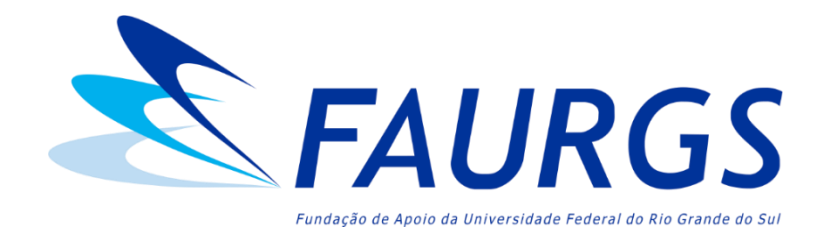

## **SUMÁRIO**

#### **PARTE 1**

Detalhes sobre compras:

- Glossário ([clique aqui para acessar\)](#page-3-0);
- Compra Direta Três Preços Simples ([clique aqui para acessar\)](#page-7-0);
- Compra Direta Inexigibilidade ([clique aqui para acessar\)](#page-12-0);
- Compra Direta Dispensa de Licitação [\(clique aqui para acessar](#page-13-0));
- Seleção Pública de Fornecedores (Licitação) ([clique aqui para acessar\)](#page-16-0);
- Importação Inexigibilidade [\(clique aqui para acessar\)](#page-22-0);
- Importação Dispensa de Licitação ([clique aqui para acessar](#page-23-0)).

#### **PARTE 2**

- Passo a passo para solicitação de compras [\(clique aqui para acessar](#page-24-0));
- Inclusão (certificação) de Notas Fiscais [\(clique aqui para acessar\)](#page-37-0).

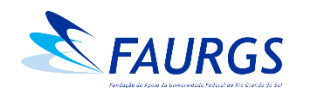

#### **MENU**

#### Clique nas seções abaixo para acessar o conteúdo

<span id="page-2-0"></span>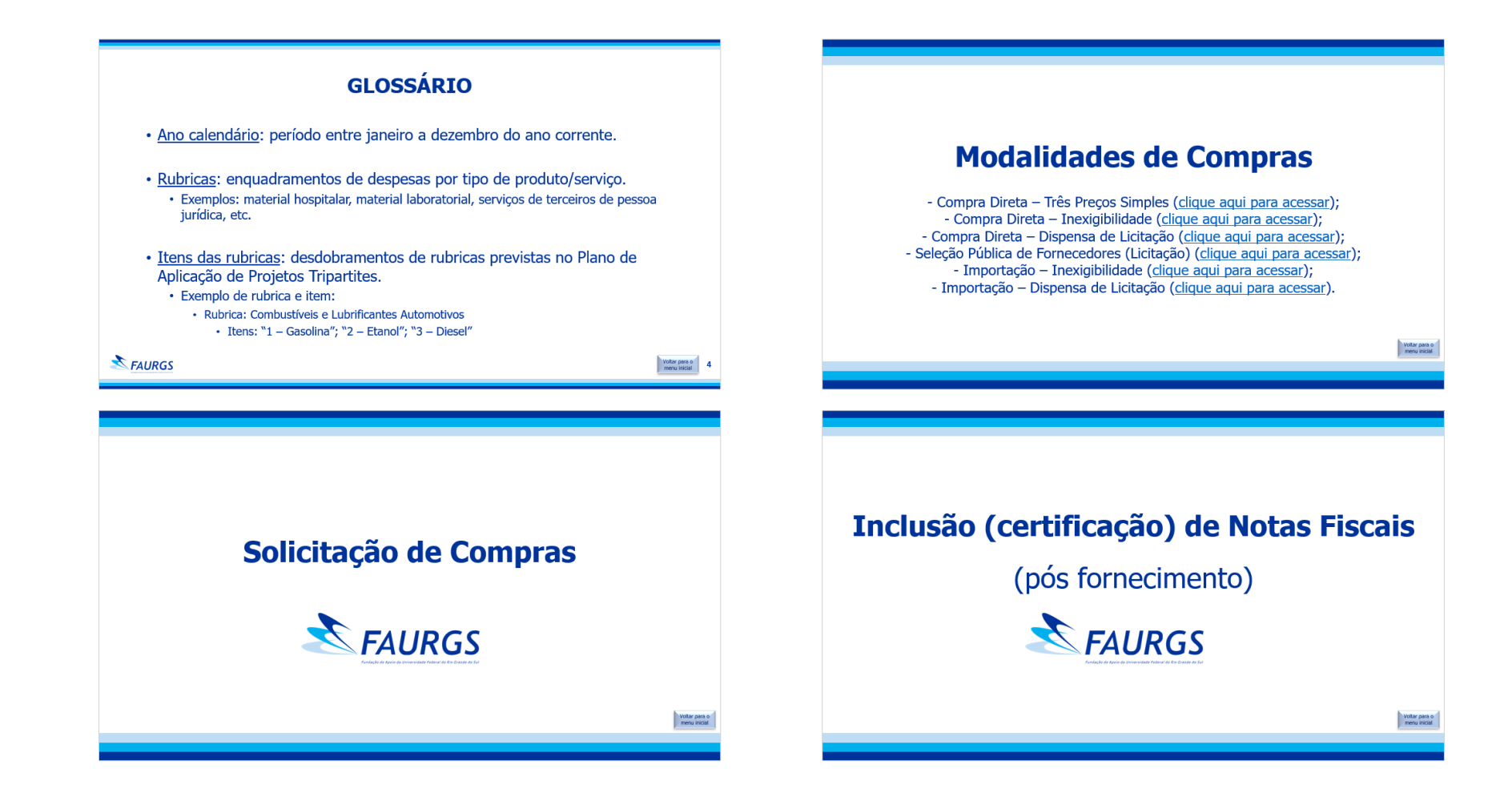

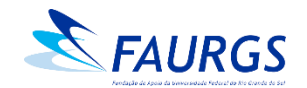

## **GLOSSÁRIO**

- <span id="page-3-0"></span>• Ano calendário: período entre janeiro a dezembro do ano corrente.
- Rubricas: enquadramentos de despesas por tipo de produto/serviço.
	- Exemplos: material hospitalar, material laboratorial, serviços de terceiros de pessoa jurídica, etc.
- Itens das rubricas: desdobramentos de rubricas previstas no Plano de Aplicação de Projetos Tripartites.
	- Exemplo de rubrica e item:
		- Rubrica: Combustíveis e Lubrificantes Automotivos
			- Itens:  $"1 Gasolina"$ ;  $"2 Etanol"$ ;  $"3 Diesel"$

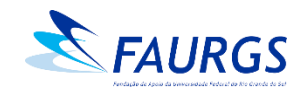

#### **GLOSSÁRIO**

#### **Limites de valores conforme a legislação vigente**

- Compra Direta Três Preços Simples: aquisições de até R\$ 39.999,99 em uma **RUBRICA** no ano calendário.
- Seleção Pública: aquisições com valores a partir de R\$ 40.000,00 **por RUBRICA** no ano calendário, e que não se enquadram nas modalidades de Compra Direta por Dispensa e Inexigibilidade.
- Dispensa de Licitação, Inexigibilidade e Importação: não há limite de valores.
- Observação: no caso de alguns Projetos de P&D, é considerado para fins de limite orçamentário o valor do ITEM da rubrica (exemplo: Projetos com recursos concedidos pela Petrobras e FINEP)

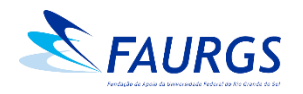

#### **GLOSSÁRIO Importante!**

• Não é possível realizar aquisições em duas modalidades diferentes para bens/serviços da mesma RUBRICA (ou item, em Projetos Tripartites) no mesmo ano calendário.

➢Ou seja, quando se realiza uma Compra Direta com três orçamentos, limita-se o uso da rubrica em R\$ 39.999,99 até dezembro do ano da compra.

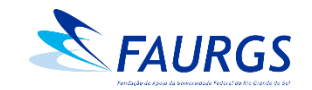

## **Modalidades de Compras**

- Compra Direta – Três Preços Simples [\(clique aqui para acessar](#page-7-0)); - Compra Direta – Inexigibilidade [\(clique aqui para acessar\)](#page-12-0); - Compra Direta – Dispensa de Licitação ([clique aqui para acessar](#page-13-0)); - Seleção Pública de Fornecedores (Licitação) ([clique aqui para acessar](#page-16-0)); - Importação – Inexigibilidade [\(clique aqui para acessar\)](#page-22-0); - Importação – Dispensa de Licitação ([clique aqui para acessar](#page-23-0)).

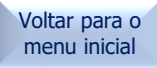

#### <span id="page-7-0"></span>**Compra Direta – Três Preços Simples** Documentos necessários

- Três orçamentos equivalentes (que possam ser comparados entre si), contendo:
- 1. Descrição completa dos itens: especificações, quantidades e valores;
- 2. Prazo de validade do orçamento;
- 3. Frete CIF (valor do frete embutido no preço do produto);
- 4. Condição/prazo de pagamento;
- 5. Identificação do fornecedor/empresa (CNPJ, razão social, endereço, e-mail e telefone), e do vendedor/emissor do orçamento (Nome e CPF).

• **Obs.:** Para Projetos com recursos concedidos por Órgãos Financiadores (FINEP, Petrobras, ...), os orçamentos devem contemplar os itens 1 a 5 e as seguintes especificações:

6. Se a cotação for eletrônica, deve vir de e-mail institucional da empresa e o orçamento anexado em PDF deve conter o timbre da mesma;

- 7. Se a cotação for física, o documento deve ser assinado pelo emissor (Nome e CPF).
- ➢ O modelo de orçamento padrão FAURGS pode ser solicitado para a equipe de Compras através do [faurgs.compras@ufrgs.br](mailto:faurgs.compras@ufrgs.br)

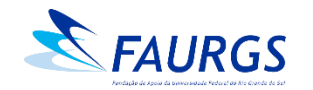

#### **Compra Direta – Apresentação de Orçamentos**

- **Valor unitário:** O orçamento ganhador deverá apresentar somente os itens que serão adquiridos; os orçamentos para comparativo de preço poderão apresentar itens a mais, desde que o valor sem esses itens continue superior. Caso a quantidade seja maior nos outros orçamentos, será considerado o valor unitário.
- A situação cadastral de todos os fornecedores deve constar como "Ativa", ou seja, todos os orçamentos devem ser de pessoas jurídicas com a situação ativa na consulta ao CNPJ. **Orçamentos de fornecedores com CNPJ "Baixado" ou coma situação cadastral "Não informada" serão desclassificados.**

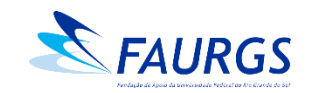

#### **Compra Direta – Orçamentos de Sites Eletrônicos**

- **Não serão aceitos orçamentos de sites de busca de preço ou marketplace:** Deve-se utilizar sites diretamente de lojas e não de busca de preços ("mercado livre", "buscapé", entre outros) ou de marketplaces ("Magazine Luiza", "Americanas", entre outros). Os orçamentos devem ser realizados no sítio eletrônico do próprio fornecedor e não de uma loja virtual que possua uma plataforma que possibilita anúncio e venda de produtos de outros fornecedores no seu site (exemplo, Lojas Americanas ou Magazine Luiza, e vendido por "fornecedor x" – tela de exemplo a seguir).
- **Realizar as cotações de acordo com as características técnicas dos produtos:** Necessário que as características sejam semelhantes para poder ser realizado o comparativo de preço.

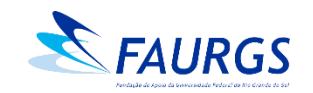

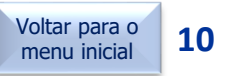

#### **Compra Direta – Orçamentos de Sites Eletrônicos**

#### **IMPORTANTE:**

- Verificar se o valor do orçamento inclui todos os custos (exemplo: FRETE, que não pode ser pago a parte);
- Não utilizar promoções ou liquidações para compor a média de preços;
- O orçamento deve apresentar dados como: data da pesquisa, CNPJ do fornecedor, telefone/e-mail de contato e site da pesquisa;
- Na cotação retirada da internet: incluir o produto no carrinho, indicar o CEP de entrega e imprimir a página em PDF ou "printar" a tela. É necessário constar a data de hora do cabeçalho/rodapé do PDF e, no caso de "print", que constem estas informações na barra do computador;
- A Coordenação do Projeto precisa encaminhar uma justificativa robusta com o motivo da compra via internet, visto que o pagamento será antecipado (boleto ou cartão de crédito).

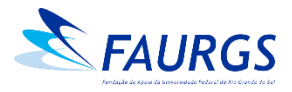

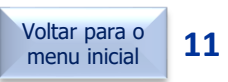

#### **Compra Direta**

#### Exemplo de cotação em marketplace **não aceita** pela FAURGS

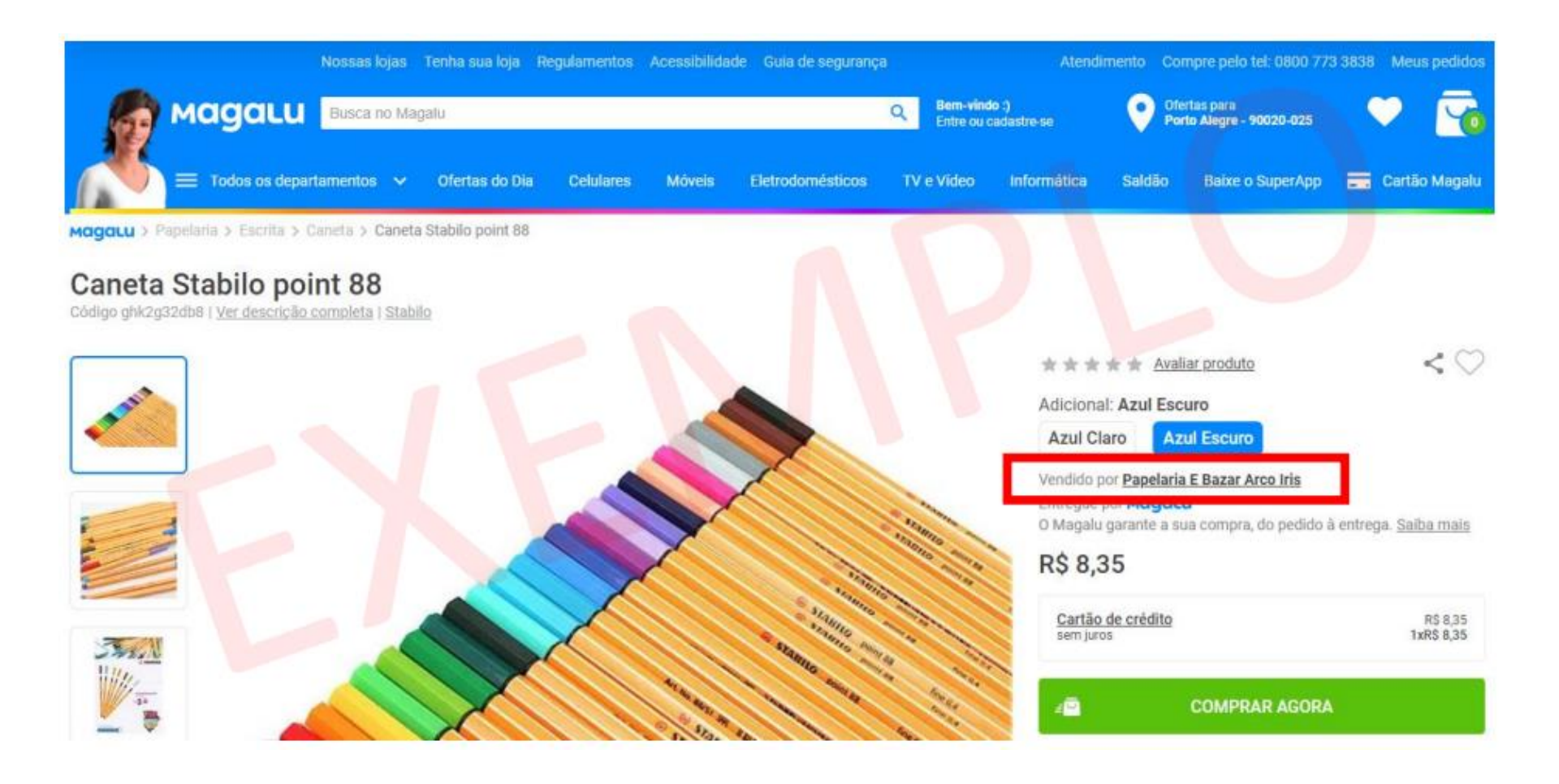

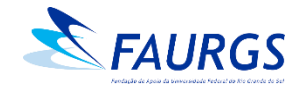

#### <span id="page-12-0"></span>**Compra Direta – Inexigibilidade** Documentos necessários

- Carta de Exclusividade emitida por órgão de âmbito nacional (agência, sindicato, associação, etc.);
- Três Notas Fiscais do fornecedor contendo o produto/serviço já praticados (iguais ou similares) para comparativo de preço de mercado e comprovação da vantajosidade da aquisição. Obs: os dados do cliente podem ser hachurados nas NFs.
- Justificativa comercial (de preço) e técnica bem embasada, através de **Ofício assinado pela Coordenação**;
- Orçamento.
- **Atenção** o orçamento deve conter:
- 1. Descrição completa dos itens: especificações, quantidades e valores;
- 2. Prazo de validade do orçamento;
- 3. Frete CIF (valor do frete embutido no preço do produto);
- 4. Condição/prazo de pagamento;
- 5. Identificação do fornecedor/empresa (CNPJ, razão social, endereço, e-mail e telefone), e do vendedor/emissor do orçamento (Nome e CPF).

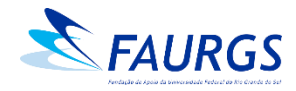

#### <span id="page-13-0"></span>**Compra Direta – Dispensa de Licitação** Documentos necessários

- **Justificativa técnica e robusta sobre a contratação**, através de **Ofício assinado pela Coordenação**;
- Três orçamentos equivalentes (que possam ser comparados entre si), contendo:
- Descrição completa dos itens: especificações, quantidades e valores;
- 2. Prazo de validade do orçamento;
- 3. Frete CIF (valor do frete embutido no preço do produto);
- 4. Condição/prazo de pagamento;
- 5. Identificação do fornecedor/empresa (CNPJ, razão social, endereço, e-mail e telefone), e do vendedor/emissor do orçamento (Nome e CPF).

• Os casos de Dispensa se aplicam basicamente a Projetos de Pesquisa, e a justificativa deve estar atrelada ao desenvolvimento das atividades inerentes ao desenvolvimento da mesma.

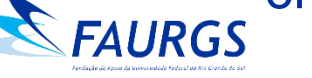

#### **Compra Direta – Pontos de atenção**

- **A forma de pagamento deve ser faturada:** Após o envio da nossa Ordem de Compra, o fornecedor emite a Nota Fiscal e entrega o bem ou serviço e, somente após a entrega, realizamos o pagamento. O prazo de pagamento estipulado de acordo com nossa OC é de até 20 dias consecutivos.
- Trabalhamos também com pagamento via **depósito em conta** no mesmo prazo (20 dias consecutivos).
- **O frete deve ser CIF:** Se o projeto não tiver rubrica específica para frete, não há como realizar compra de um fornecedor que cobra frete do tipo FOB (frete pago pelo comprador), pois neste tipo de frete (FOB) é emitida uma nota fiscal de serviços pela transportadora responsável. Para frete CIF, o valor do frete está diluído no valor dos produtos.

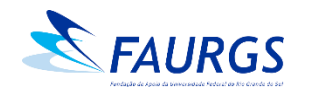

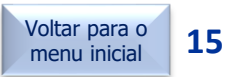

#### **Compra Direta – Pontos de atenção**

- **O fornecedor deve possuir todas as certidões negativas, as quais serão consultadas e anexadas ao sistema pelo setor de Compras da FAURGS**: CNPJ, FGTS, Negativa Inidôneos, CND Federal, CND Estadual, CND Municipal.
- Os fornecedores cotantes, por força de lei, **não podem ter qualquer vínculo entre si** – de parentesco ou de relação comercial. Neste sentido, a equipe de Compras consulta o Quadro de Sócios e Administradores (QSA) de todos os fornecedores que constam no processo.

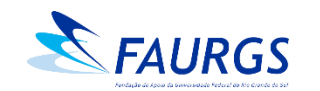

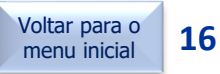

#### <span id="page-16-0"></span>**Seleção Pública de Fornecedores (Licitação)** Documentos necessários

- Formulário de abertura de Seleção Pública;
- Pesquisa de preços (três orçamentos);
- Quadro comparativo de preços;
- Termo de Referência contendo todas as informações e condições pertinentes ao objeto (produto ou serviço) a ser licitado.
- *Observação:* Os valores orçados servem para balizar o valor máximo aceitável da Seleção Pública. Utilizamos na FAURGS o valor médio dos orçamentos obtidos.
- Os modelos dos documentos mencionados podem ser solicitados para a equipe da Seleção Pública através do [faurgs.licitacao@ufrgs.br](mailto:faurgs.licitação@ufrgs.br)

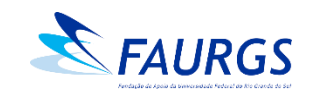

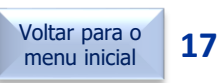

#### **Seleção Pública de Fornecedores (Licitação)** Formas de contratação

- Compra única: a aquisição é realizada em uma parcela (fornecimento em uma única vez), mediante a emissão de Ordem de Compra quando finalizada a Seleção Pública.
- Contrato: contratação quando a demanda da aquisição é fixa, com quantidade e periodicidade previamente estabelecidas;
- Termo de Compromisso (TC): as aquisições são realizadas conforme a demanda do Projeto, sem obrigatoriedade de utilizar o quantitativo total estipulado no Termo de Compromisso com o fornecedor licitado. Os pedidos referentes ao TC são realizados através do Portal do Coordenador > Compras, registrados sob o Tipo - "Termo de Adesão de Seleção Pública".

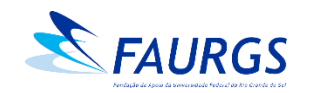

## **Seleção Pública – Orçamentos**

- Três orçamentos equivalentes (que possam ser comparados entre si), contendo:
- 1. Descrição completa dos itens: especificações, quantidades e valores;
- 2. Prazo de validade do orçamento;
- 3. Identificação do fornecedor/empresa (CNPJ, razão social, endereço, e-mail e telefone), e do vendedor/emissor do orçamento (Nome e CPF).

• **Obs.:** Para Projetos com recursos concedidos por Órgãos Financiadores (FINEP, Petrobras, ...), os orçamentos devem contemplar os itens 1 a 5 e as seguintes especificações:

6. Se a cotação for eletrônica, deve vir de e-mail institucional da empresa e o orçamento anexado em PDF deve conter o timbre da mesma;

7. Se a cotação for física, o documento deve ser assinado pelo emissor (Nome e CPF).

➢ O modelo de orçamento padrão FAURGS pode ser solicitado para a equipe de Compras através do [faurgs.licitacao@ufrgs.br](mailto:faurgs.compras@ufrgs.br)

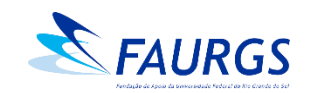

#### **Seleção Pública – Orçamentos de Sites Eletrônicos**

- **Não serão aceitos orçamentos de sites de busca de preço ou marketplace:** Deve-se utilizar sites diretamente de lojas e não de busca de preços ("mercado livre", "buscapé", entre outros) ou de marketplaces ("Magazine Luiza", "Americanas", entre outros). Os orçamentos devem ser realizados no sítio eletrônico do próprio fornecedor e não de uma loja virtual que possua uma plataforma que possibilita anúncio e venda de produtos de outros fornecedores no seu site (exemplo, Lojas Americanas ou Magazine Luiza, e vendido por "fornecedor x" – tela de exemplo a seguir).
- **Realizar as cotações de acordo com as características técnicas dos produtos:** Necessário que as características sejam semelhantes para poder ser realizado o comparativo de preço.

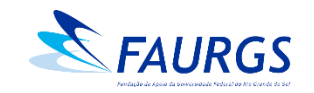

#### **Seleção Pública – Orçamentos de Sites Eletrônicos**

#### **IMPORTANTE:**

- Não utilizar promoções ou liquidações para compor a média de preços;
- O orçamento deve apresentar dados como: data da pesquisa, CNPJ do fornecedor, telefone/e-mail de contato e site da pesquisa;
- Na cotação retirada da internet, é necessário constar a data/hora no cabeçalho/rodapé do arquivo em PDF ou "print" onde constem estas informações na barra do computador.

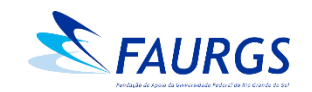

### **Seleção Pública**

#### Exemplo de cotação em marketplace **não aceita** pela FAURGS

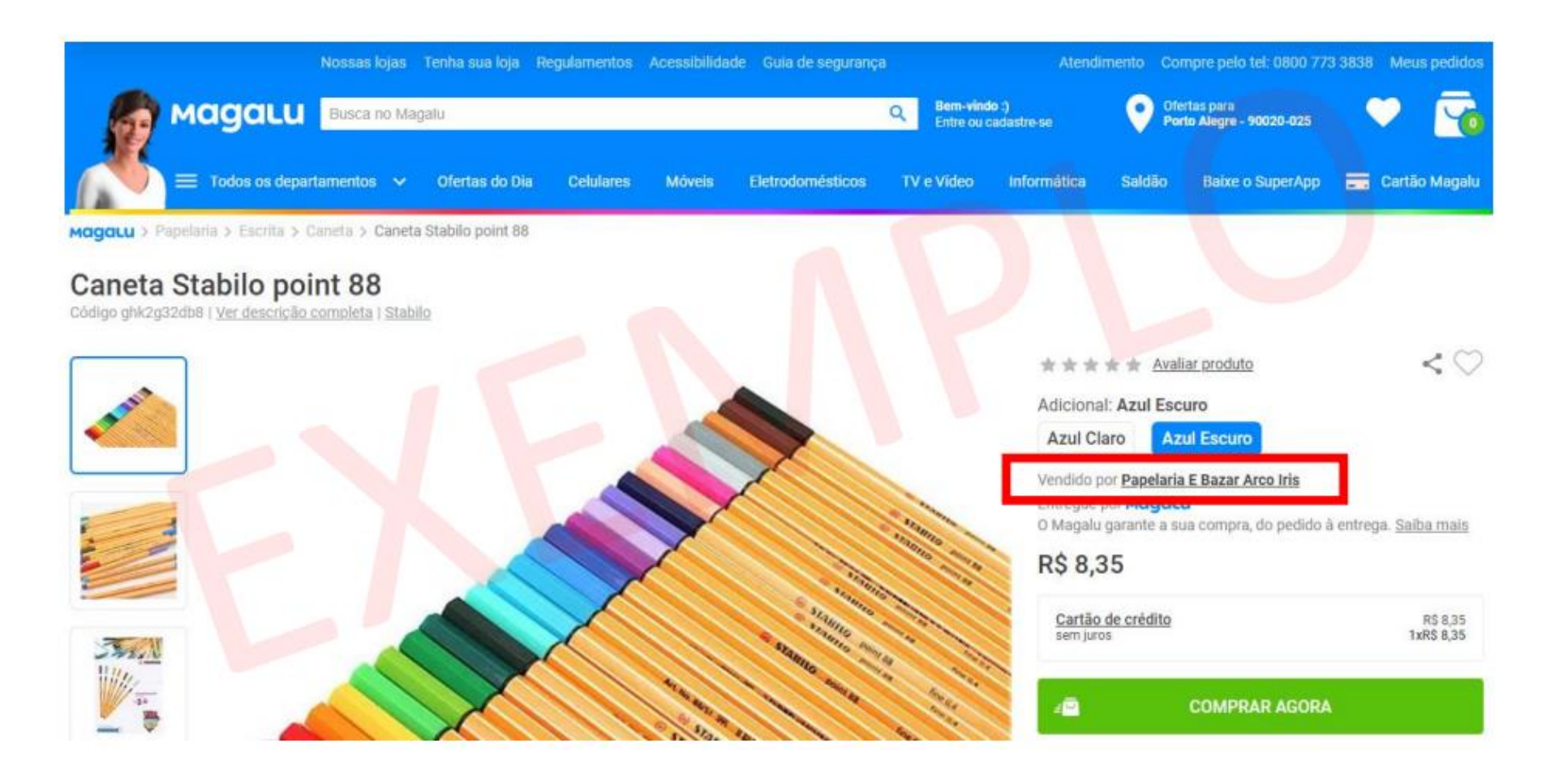

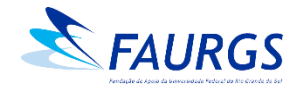

#### <span id="page-22-0"></span>**Importação – Inexigibilidade** Documentos necessários

- Carta de Exclusividade emitida por órgão de âmbito nacional (agência, sindicato, associação, etc.);
- Justificativa técnica robusta atrelada a Projeto de **Pesquisa e Desenvolvimento**, através de **Ofício assinado pela Coordenação**;
- Proforma;
- Comprovação de preço (comercial invoice de venda do mesmo produto ou similar para outros clientes);
- Caso a empresa tenha representante no Brasil, o mesmo deverá apresentar as Certidões Negativas do CNPJ: FGTS, Negativa Inidôneos, CND Federal, CND Estadual, CND Municipal.

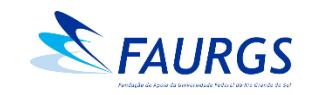

#### <span id="page-23-0"></span>**Importação – Dispensa de Licitação** Documentos necessários

- **Justificativa técnica e robusta** sobre a contratação, atrelada a Projeto de **Pesquisa e Desenvolvimento**, através de **Ofício assinado pela Coordenação**;
- Três orçamentos equivalentes (que possam ser comparados entre si), contendo:
- 1. Descrição completa dos itens: especificações, quantidades e valores;
- 2. Prazo de validade do orçamento (30/90 dias);
- 3. Frete, *Incoterm Ex-works* ou CIF (valor do frete embutido no preço do produto);
- 4. Condição/prazo de pagamento (antecipado);
- 5. Identificação do fornecedor/empresa (CNPJ, razão social, endereço, e-mail e telefone), e do vendedor/emissor do orçamento (Nome e CPF).

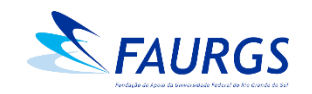

## <span id="page-24-0"></span>**Solicitação de Compras**

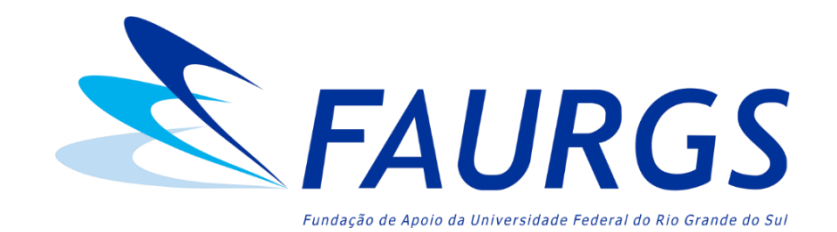

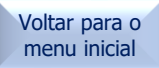

#### Acessar o [Portal do Coordenador](https://faurgs.any3.com.br/Portal/) Inserir e-mail e senha

#### $\leftarrow$   $\rightarrow$  C faurgs.any3.com.br/Portal/

12 ☆  $\Box$  (m)

> [Voltar para o](#page-2-0) **26** menu inicial

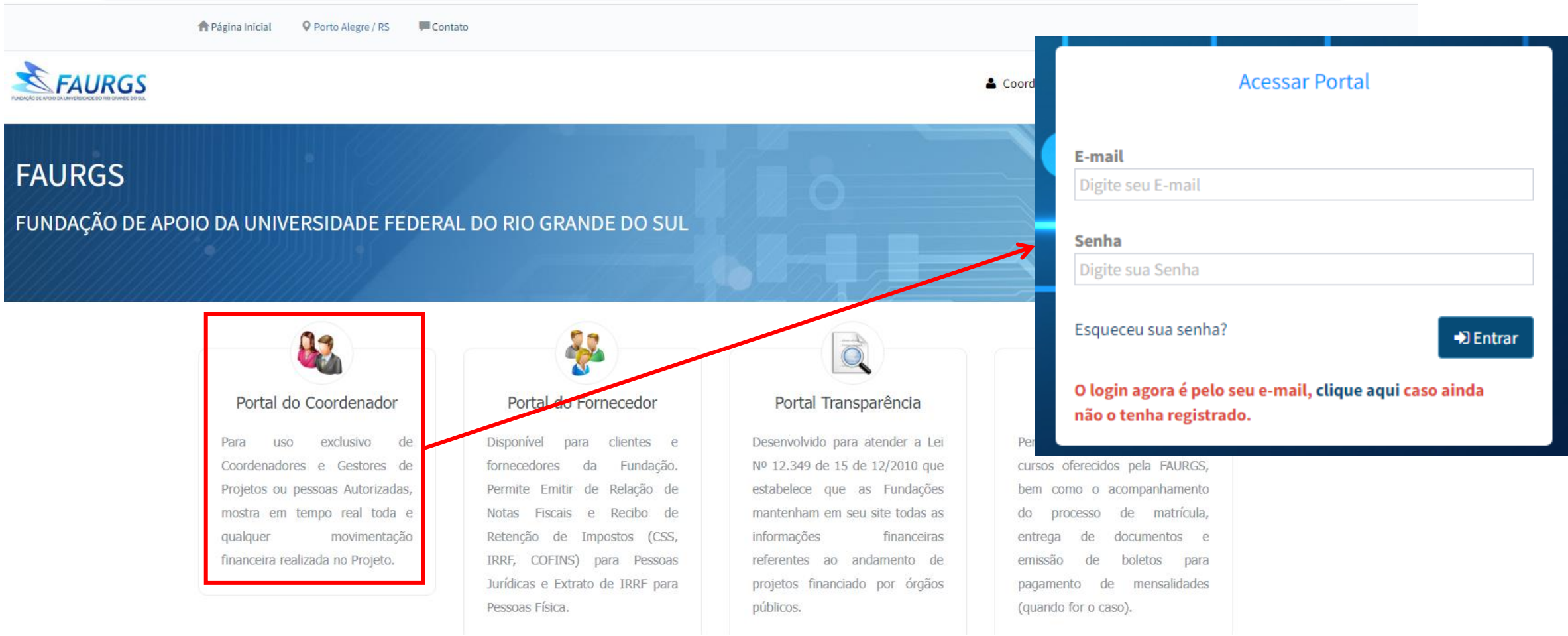

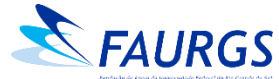

#### Acessar o menu "Solicitações" > "Compras"

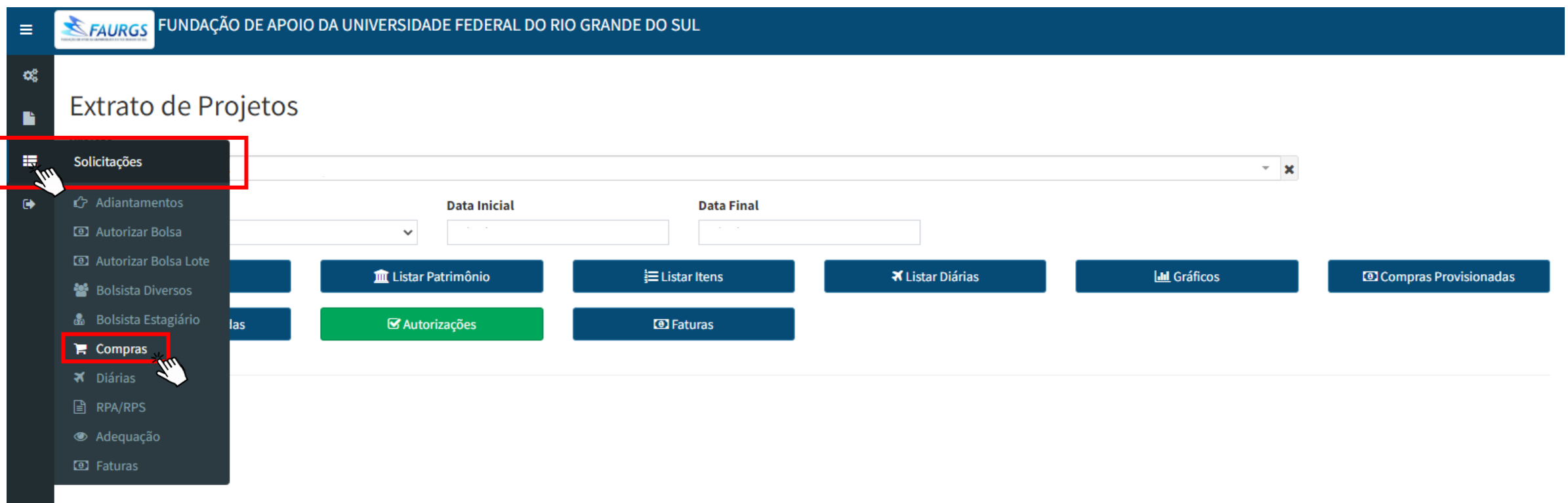

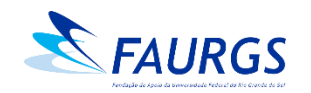

#### Para abrir um pedido de compra, clicar em "Incluir"

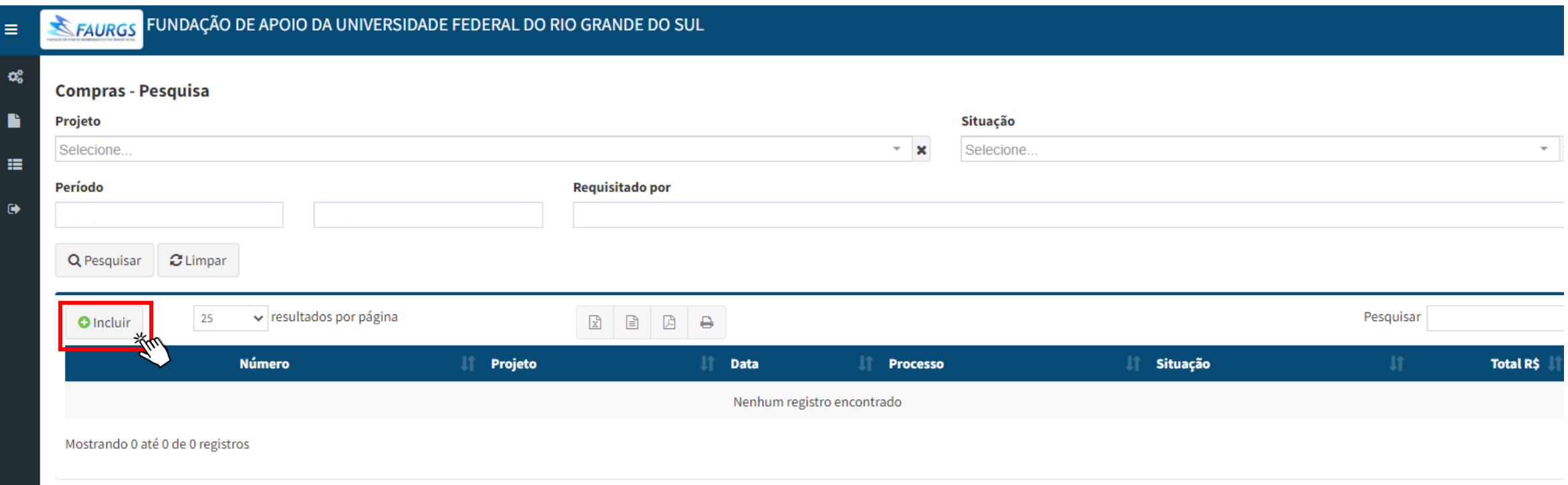

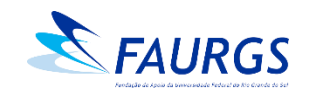

#### Informar o Projeto, selecionar o tipo do pedido de despesa, preencher a justificativa e gravar

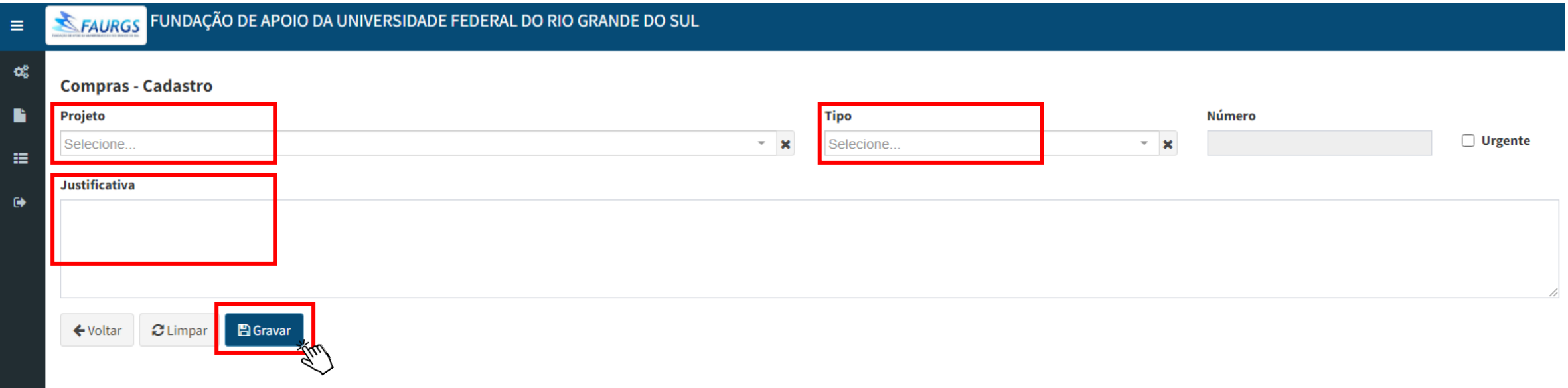

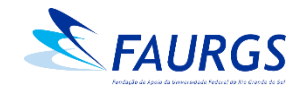

#### Campo "tipo" do pedido

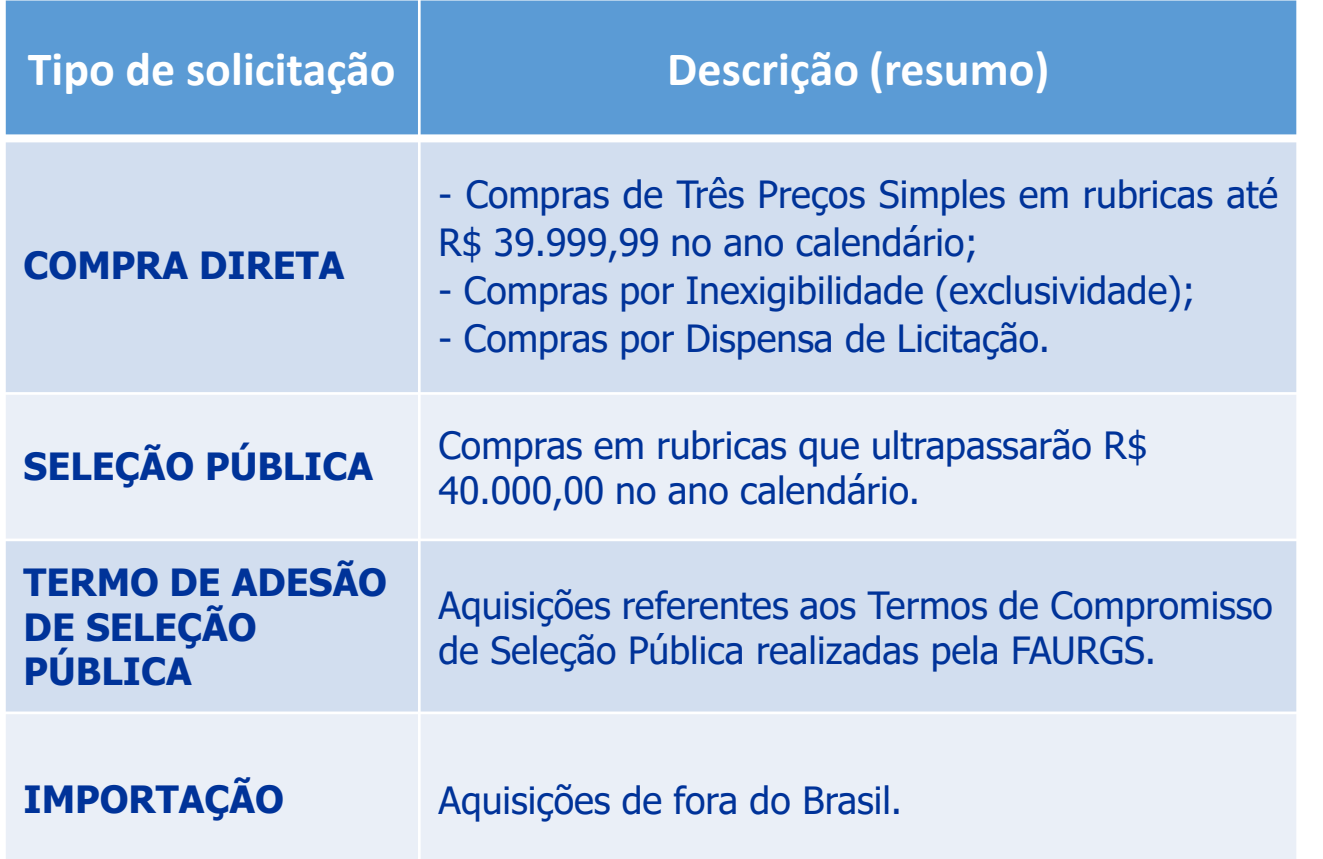

#### **Tipo**

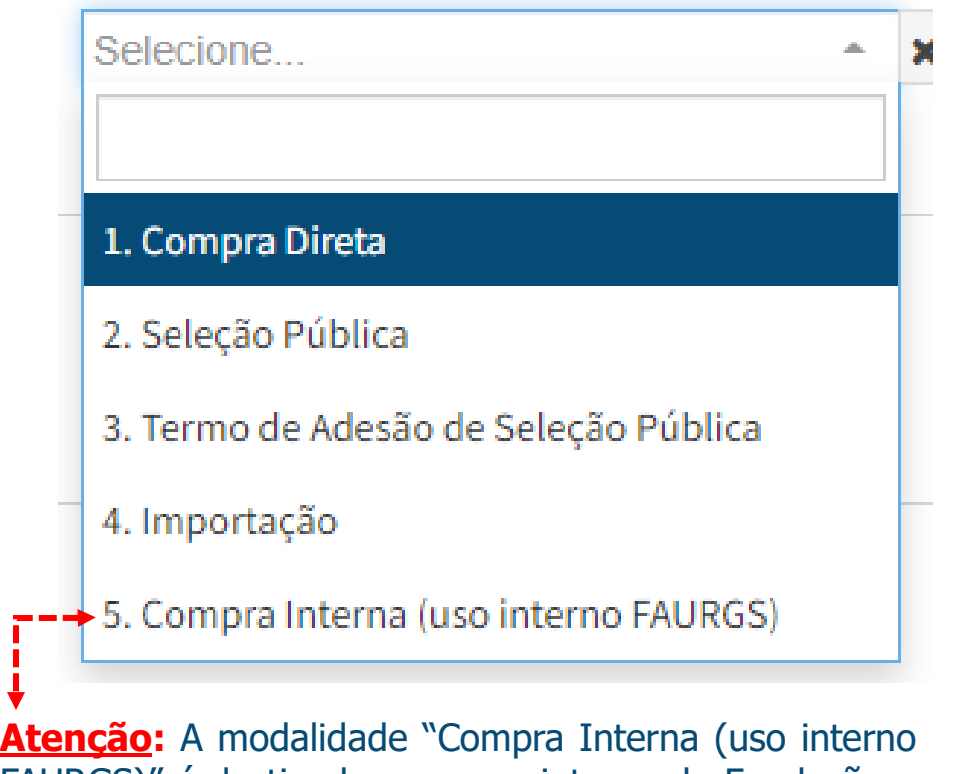

FAURGS)" é destinada para uso interno da Fundação e **não poderá ser utilizada por demais Projetos**, podendo acarretar no atraso da análise de compras assim enquadradas.

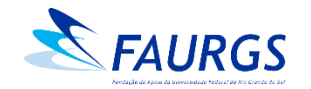

#### Campo "Justificativa"

• Deve ser atrelada à necessidade da aquisição com o objeto do projeto ou item relacionado ao projeto.

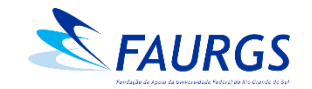

#### Preencher o endereço de entrega e gravar

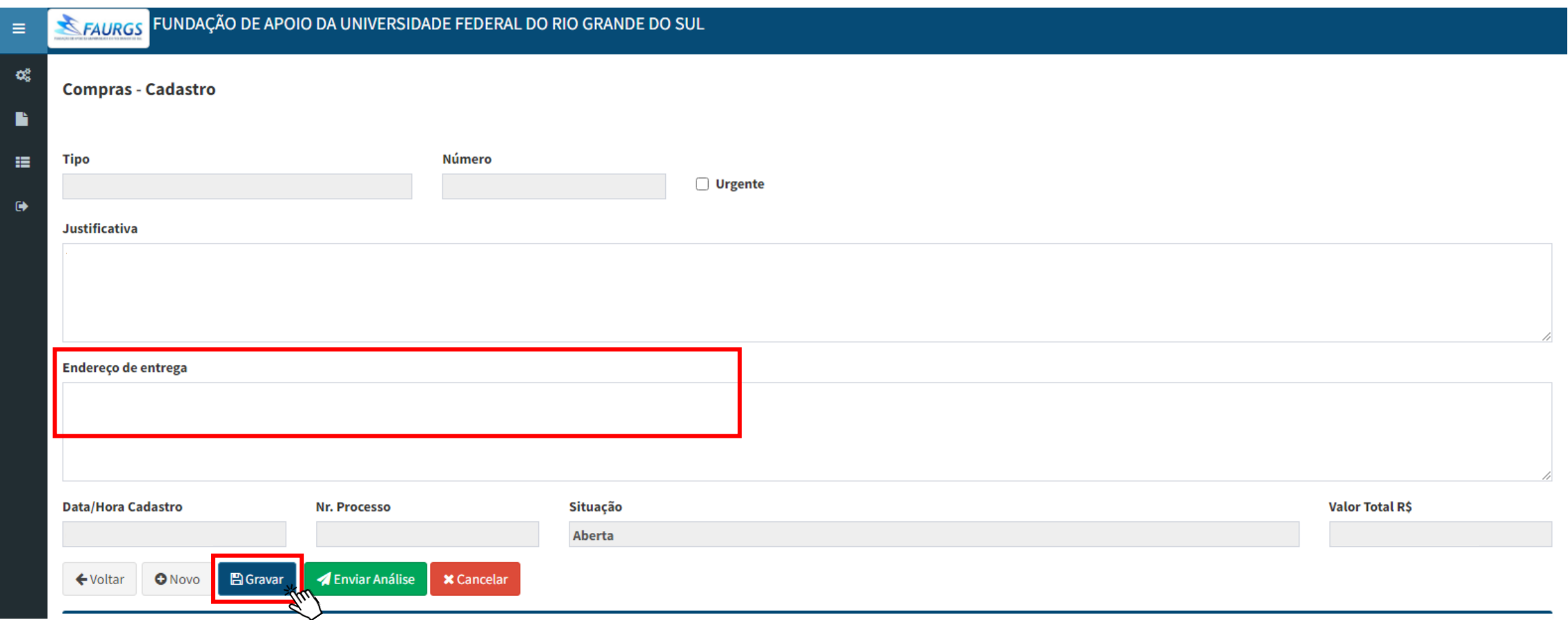

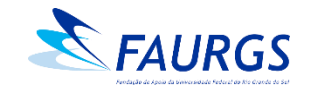

#### Campo "endereço de entrega"

- Informar, além do endereço de entrega, a pessoa responsável pelo recebimento, bem como telefone para contato e horário de funcionamento.
- **Atenção!** Para que não haja intercorrências nas entregas, revisar se o endereço está correto e foi devidamente gravado.

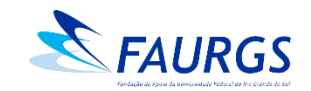

#### Itens: clicar em "Incluir" e adicionar as informações de cada uma das aquisições no quadro "Item" e "Gravar"

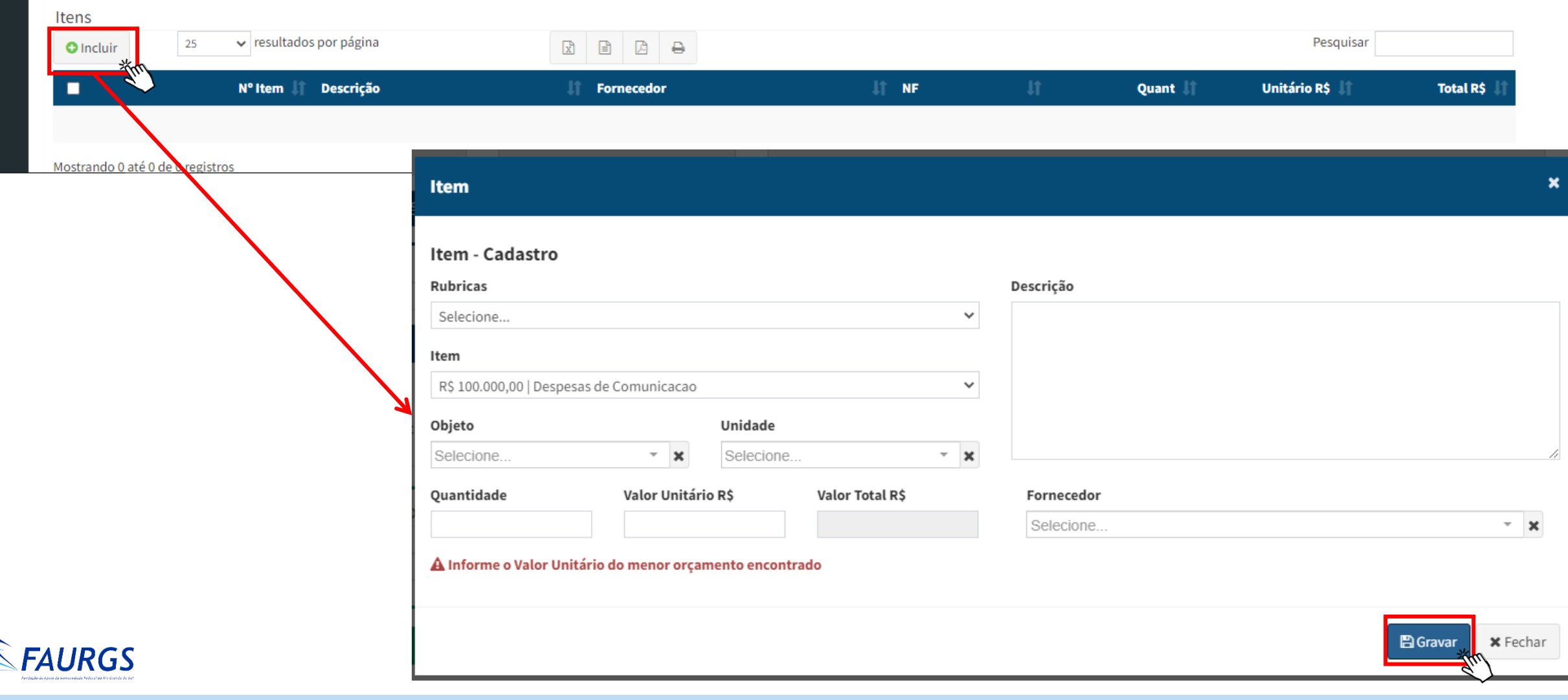

#### Descrição do item

- Descrever de forma clara e completa o item a ser adquirido.
- Os produtos ou serviços devem ser incluídos um a um, conforme a proposta dos fornecedores.
- As informações incluídas nesta etapa serão o "espelho" da Ordem de Compra, isto é, são as informações disponibilizadas ao fornecedor.

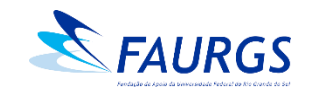

#### Anexar os arquivos relacionados à compra (deve ser anexado ao menos um documento)

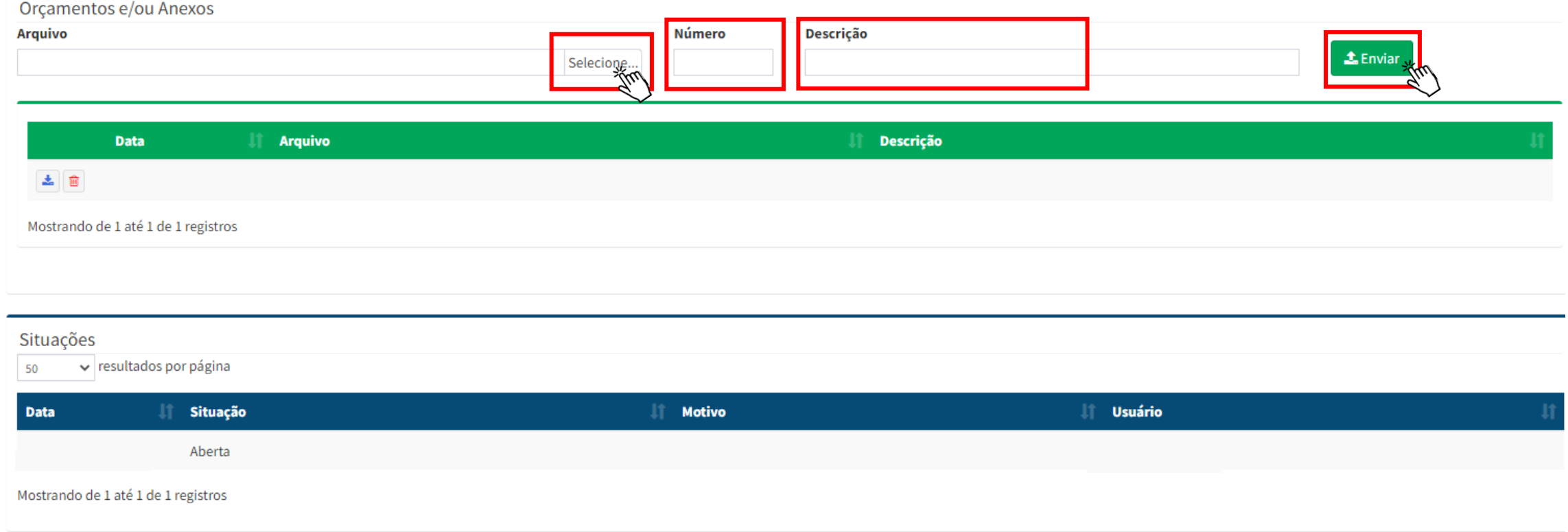

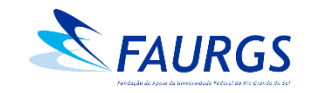

#### Gravar as alterações, "Enviar Análise" e "Ok"

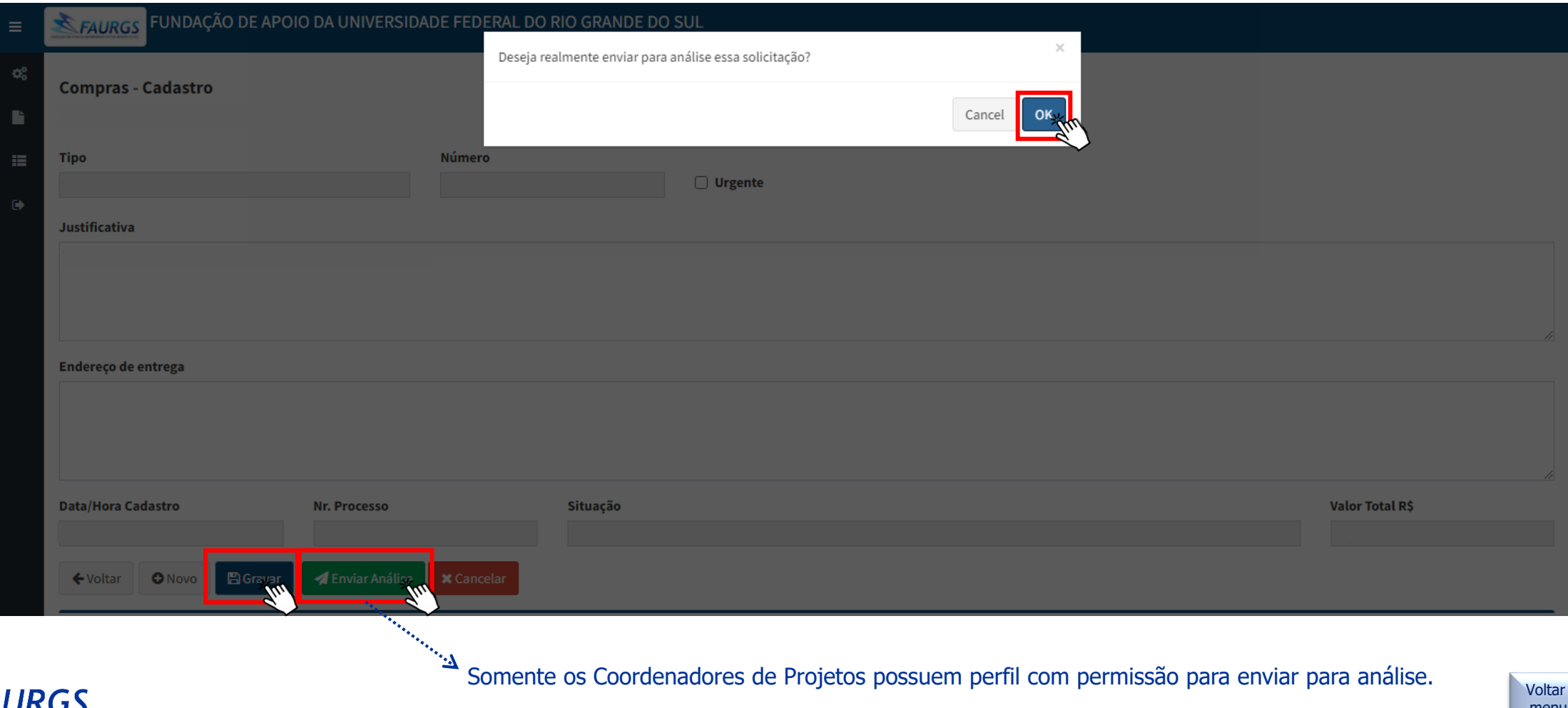

 $P<sub>area</sub>$  **37** menu inicial

# <span id="page-37-0"></span>**Inclusão (certificação) de Notas Fiscais**

## (pós fornecimento)

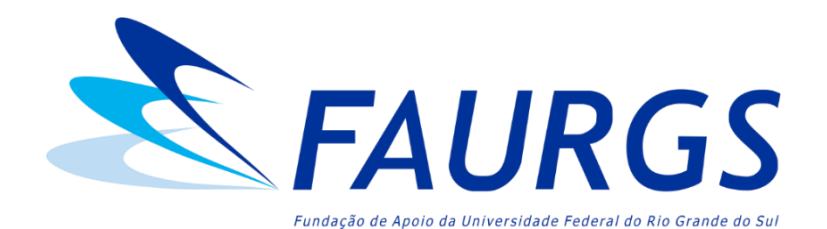

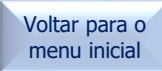

#### Inserir o número do Projeto e clicar em "Autorizações" (localizado na tela inicial do Portal do Coordenador)

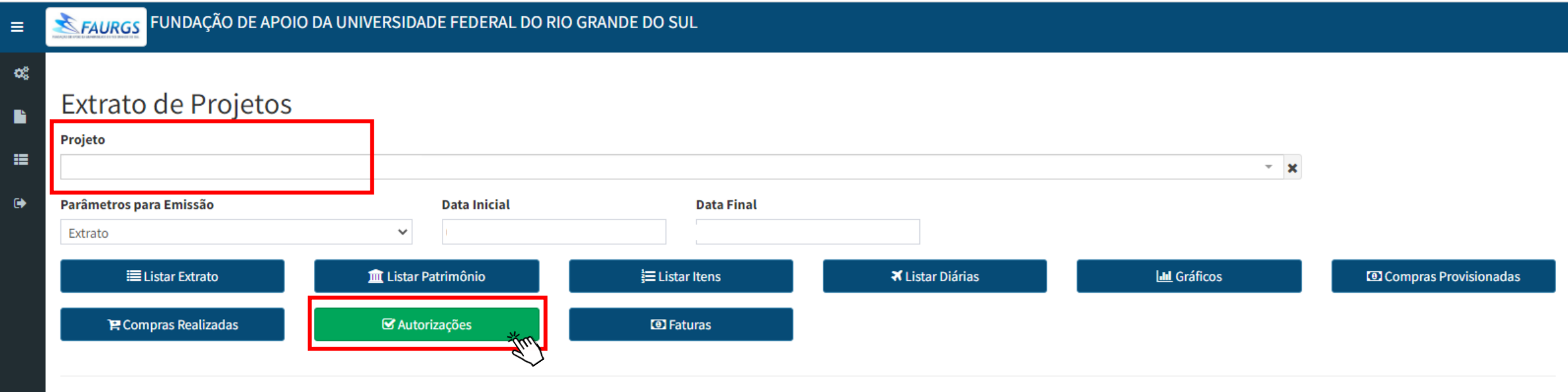

![](_page_38_Picture_2.jpeg)

![](_page_38_Picture_3.jpeg)

#### Identificar a Ordem de Compra a qual deseja inserir a Nota Fiscal e clicar em " $\sim$ "

![](_page_39_Picture_23.jpeg)

![](_page_39_Picture_2.jpeg)

### Incluir a Nota Fiscal (arquivo único em PDF) e gravar

![](_page_40_Picture_17.jpeg)

![](_page_40_Picture_2.jpeg)

#### Arquivos anexos

- A aba "autorizações" permite que apenas um documento em PDF seja anexado a uma Ordem de Compra. Deste modo, caso haja mais de um arquivo a ser anexado, os mesmos deverão ser compilados em um único documento.
- Exemplos de plataformas para "juntar PDF" de maneira online e gratuita:
	- <https://tools.pdf24.org/pt/juntar-pdf>
	- [https://www.ilovepdf.com/pt/juntar\\_pdf](https://www.ilovepdf.com/pt/juntar_pdf)

![](_page_41_Picture_5.jpeg)

![](_page_41_Picture_6.jpeg)

#### Considerações sobre Nota Fiscal

- Salientamos que os materiais ou serviços só podem ser entregues/realizados após o envio da nossa Ordem de Compra e a Nota Fiscal só poderá ser emitida após o envio da OC;
- Na sequência, a NF deverá ser certificada (Portal do Coordenador > Autorizações) pela Coordenação do Projeto para que o pagamento possa ser realizado a posteriori.

![](_page_42_Picture_3.jpeg)

![](_page_42_Picture_4.jpeg)

#### Considerações sobre Nota Fiscal

- As notas de serviço devem ser submetidas para pagamento no mês de competência, caso contrário, geram impostos que não podem ser pagos com recursos do projeto. Solicitamos que as NFs sejam submetidas (certificadas, autorizadas) até o dia 25 do mês de competência para tempo hábil de pagamento e apuração dos impostos;
- Caso ocorra a finalização de um serviço após o dia 25, a respectiva NF deverá ser emitida no primeiro dia útil do próximo mês.

![](_page_43_Picture_3.jpeg)

#### Considerações sobre Nota Fiscal – Coffee Break

- Deve-se atentar a contratações onde é contemplada a prestação de serviço e fornecimento de produto juntos. Por exemplo, **Coffee Break,**  em virtude da rubrica onde se enquadra este tipo de serviço e aquisição, a saber:
- Se a contratação contemplar serviço e alimentação (orçados juntos), a nota fiscal deve ser de **Serviço** e contemplar os valores da alimentação e bebida fornecidas em um único valor (Serviço), não podendo ser discriminados na mesma nota fiscal serviço e compra de alimentação. Rubrica - Fornecimento de alimentação (Serviços de Terceiros – Pessoa Jurídica);
- Se a aquisição for somente de alimentos e/ou bebidas (sem acompanhamento de serviço), então a nota fiscal deve ser de **Venda de Produto**. Rubrica - Gêneros de alimentação (Material de Consumo).
- *Observação:* Após finalização do serviço, encaminhar relação dos participantes no ato da certificação da Nota Fiscal.

![](_page_44_Picture_5.jpeg)

#### Inscrição em Congressos, Cursos e Eventos

- Anexar ao pedido:
- Orçamento, *print* da tela do site ou convite para participação;
- Justificativa com a importância do evento para o Projeto, contendo o nome completo do participante;
- Descrição do evento e cronograma de atividades;
- Valor do evento e forma de pagamento (cartão de crédito, boleto ou depósito bancário);
- Após o Congresso, Curso ou Evento, encaminhar o certificado de participação para [faurgs.compras@ufrgs.br](mailto:faurgs.compras@ufrgs.br) indicando o número da solicitação da compra no Portal do Coordenador.

![](_page_45_Picture_7.jpeg)

#### Considerações sobre aquisição de Passagens Aéreas

- **Para fins de prestação de contas, enviar a documentação abaixo para [faurgs.licitação@ufrgs.br](mailto:faurgs.licitação@ufrgs.br):**
- No caso da viagem abranger final de semana e/ou bagagem, deve ser enviada a justificativa assinada pela Coordenação do Projeto;
- ➢ Nota: o modelo da justificativa pode ser solicitado através do e-mail: [faurgs.licitacao@ufrgs.br](mailto:faurgs.licitacao@ufrgs.br);
- Em se tratando de participação de eventos, necessário enviar o cronograma;
- No caso de viagem ao exterior para servidores, deve ser enviada a Portaria de Afastamento, conforme as normativas da Universidade.

![](_page_46_Picture_6.jpeg)

Em caso de dúvidas e pedidos de esclarecimentos, entrar em contato com o setor de Compras:

- (51) 3308-7299
- [faurgs.compras@ufrgs.br](mailto:faurgs.compras@ufrgs.br) (Compra Direta)
- [faurgs.licitacao@ufrgs.br](mailto:faurgs.licitacao@ufrgs.br) (Seleção Pública) - [faurgs.importacao@ufrgs.br](mailto:faurgs.importacao@ufrgs.br) (Importação)

![](_page_47_Picture_4.jpeg)

![](_page_47_Picture_5.jpeg)